# Disk Partition

- Linux allows only 4 primary partitions for PATA or SATA dard disk.
- You can have a much larger number of logical partitions by sub-dividing one of the primary partitions (extended partition). Only one of the primary partitions can be subdivided.
- fdisk utility only support 16 partitions, if you need more than 16 partitions, other partition utilities like sfdisk.

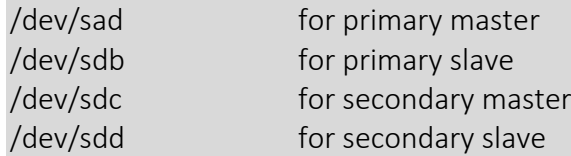

 fdisk is started by typing (as root) fdisk and device name at the command prompt. Device might be something like /dev/hda or /dev/sda

fdisk /dev/sdb

- The basic fdisk commands you need are:
	- p print the partition table
	- n create a new partition
	- d delete a partition
	- q quit without saving changes
	- w write the new partition table and exit
- Changes you made to the partition table do not take effect until you issue the write (w) command.
- In old Linux systems, to make change in partition take effect (RHEL 4 or older): partptobe

# Four primary partitions

- Decide on the size of your swap space and where it ought to sliced
- Divide up the remaining space for the three other partitions.

# Example:

- 1. Run terminal and type "fdisk /dev/sdb"
	- fdisk /dev/sdb Command (m for help): p Disk /dev/sdb: 64 heads, 63 sectors, 621 cylinders Units = cylinders of 4032 \* 512 bytes
- 2. To create new partition: Command (m for help): n
	- Command action
		- e extended
	- p primary partition (1-4)

```
Type p for primary partition
```
# p

Partition number (1-4): 1 First cylinder (1-621, default 1):<RETURN> Using default value 1

Last cylinder or +size or +sizeM or +sizeK (1-621, default 621): +500M

Next, I set up the partition I want to use for swap: Command (m for help): n Command action

 e extended p primary partition (1-4)  $\mathsf{D}$ Partition number (1-4): 2 First cylinder (197-621, default 197):<RETURN> Using default value 197 Last cylinder or +size or +sizeM or +sizeK (197-621, default 621): +2G

Now the partition table looks like this: Device Boot Start End Blocks Id System /dev/sdb1 1 196 395104 83 Linux /dev/sdb2 197 262 133056 83 Linux

- 3. Set up the remaining partitions the same way I did the first. Finally, it's time to change partition to be bootable: Command (m for help): a Partition number (1-4): 1
- 4. Converting sdb2 to swap partition Command (m for help): t Partition number (1-4): 2 Hex code (type L to list codes): 82 Changed system type of partition 2 to 82 (Linux swap)
- 5. The end result:

Command (m for help): p Disk /dev/sdb: 64 heads, 63 sectors, 621 cylinders Units = cylinders of 4032 \* 512 bytes

 Device Boot Start End Blocks Id System /dev/sdb1 \* 1 196 395104+ 83 Linux /dev/sdb2 197 262 133056 82 Linux swap /dev/sdb3 263 458 395136 83 Linux /dev/sdb5 459 621 328608 83 Linux

- 6. Finally, press 'w' to save and exit from fdisk command.
- 7. To make change take effect without rebooting in RHEL v4 or older systems. partprobe #new system does not require this command

# File system Management

## Making filesystem

mke2fs [options] /dev/<hd\_>

#### [Options]

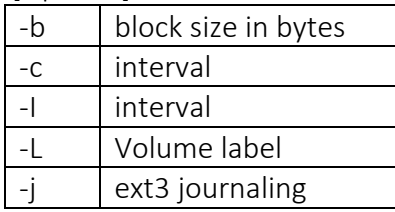

#### mount command

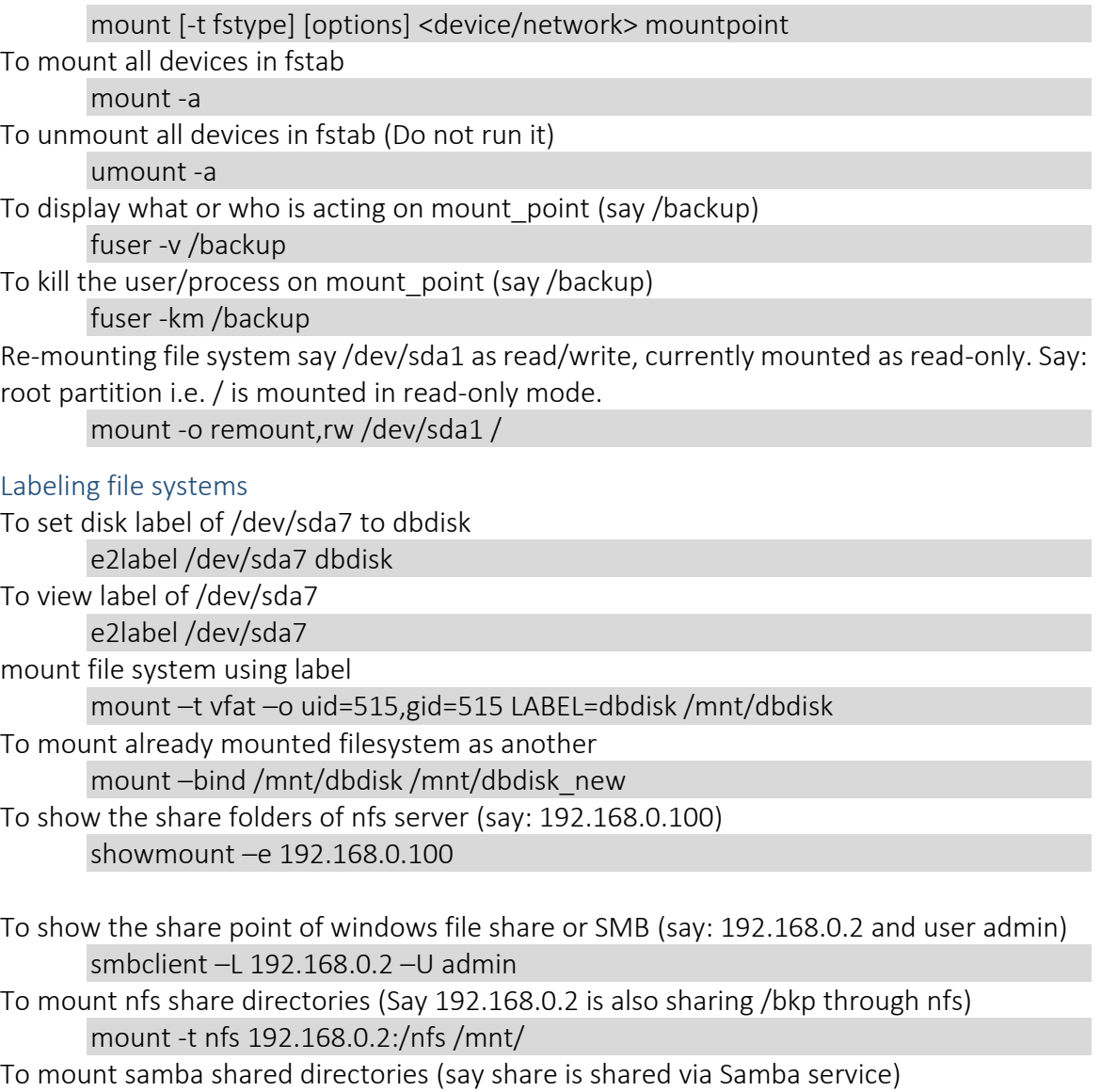

mount –t cifs //192.168.0.2/share /mnt/remote\_smb

### About /etc/fstab

It is the file from where Linux system reads the file system information on startup.

*Shiba R. Tamrakar [\(shibaratna@gmail.com\)](mailto:shibaratna@gmail.com), [www.shiba.com.np](http://www.shiba.com.np/)* 4 *RHCE, CEHv7, DB2 Associate, [Facebook](https://www.facebook.com/shiba.r.tamrakar)*

Adding /dev/sdb1 in fstab

cat >> /etc/fstab /dev/sdb1 /backup ext4 defaults 0 0 Press ctrl+d to save and exit from cat command mode.

# Adding virtual memory (via fstab)

mkswap /dev/sda2

cat >> /etc/fstab #adding swap partition in fstab /dev/sda2 swap swap defaults 0 0 Press ctrl+d to save and exit from cat command mode swapon -a #reads swap information from /etc/fstab swapon -s # displays swap usage summary by device.

## To create swap file

dd if=/dev/zero of=/swapfile bs=1024K count=1024 mkswap /swapfile cat >>/etc/rc.d/rc.local swapon /swapfile Press ctrl+d to save and exit from cat command mode

# Quota Management

### Configuring Disk Quotas

To implement disk quotas, use the following steps:

- 1. Enable quotas per file system by modifying the /etc/fstab file.
- 2. Remount the file system(s).
- 3. Create the quota database files and generate the disk usage table.
- 4. Assign quota policies.

# Enabling Quota for /dev/sdb1 (use vi /etc/fstab to edit file)

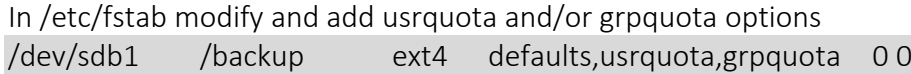

### Creating the Quota Database Files

quotacheck –cug /backup

### Assigning Quotas per User (say: shiba)

#### edquota shiba

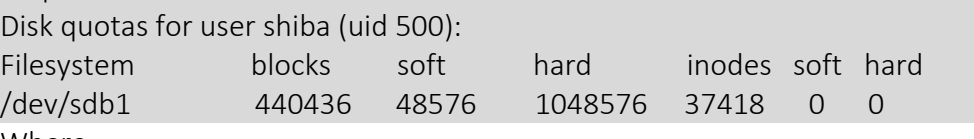

Where:

*soft limit (for blocks)* is size in KB which is prompted as warning message for limiting quota

*hard limit(for blocks)* is the size in KB, when files size of used reaches to size of hard limit, not more data or files can be added by the user in the particular disk. Similarly, *inodes* represents numbers of files that a user can created.

## Checking status of quota

quota shiba repquota /dev/sdb1 #reporting quota status of all users in /dev/sdb1

## *Note: /etc/rc.d/rc.local is always runs at the os boot process, before user login*

# Further study:

- [http://tldp.org/HOWTO/Partition/fdisk\\_partitioning.html](http://tldp.org/HOWTO/Partition/fdisk_partitioning.html)
- [https://access.redhat.com/documentation/en-](https://access.redhat.com/documentation/en-US/Red_Hat_Enterprise_Linux/6/html/Storage_Administration_Guide/ch-disk-quotas.html#s1-disk-quotas-configuring)US/Red Hat Enterprise Linux/6/html/Storage Administration Guide/ch-disk[quotas.html#s1-disk-quotas-configuring](https://access.redhat.com/documentation/en-US/Red_Hat_Enterprise_Linux/6/html/Storage_Administration_Guide/ch-disk-quotas.html#s1-disk-quotas-configuring)
- http://www.linuxhomenetworking.com/wiki/index.php/Quick\_HOWTO\_:\_Ch28\_: Managing Disk Usage with Quotas#Create The Partition Quota Configuration [\\_Files](http://www.linuxhomenetworking.com/wiki/index.php/Quick_HOWTO_:_Ch28_:_Managing_Disk_Usage_with_Quotas#Create_The_Partition_Quota_Configuration_Files)